## Review of Safety Data using Excel to Validate School Report Card

## Purpose

This document will provide instructions on filtering data to assist in validation of district and school safety data for School Report Card during the review/approval period.

## Report Path in Infinite Campus

KY State Reporting | Safe Schools: Extract Type = Aggregate School Level or Aggregate District Level report which will aggregate the data as it displays on the School Report Card.

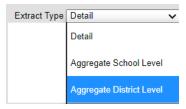

## Safe Schools Aggregate Report

SCHOOL\_NAME – filter on blank will provide district data or filter for each school by selecting the school from the filter

TABLE – this field will correspond with each section of the School Safety domain in the School Report Card

CATEGORY – this field will correspond with each column of data in the tables on the School Report Card TOTAL\_STUDENTS – this field will correspond to the *All Students* row in each table

TOTAL\_EVENTS – this field will correspond to the Total Events row in each table

The remaining columns correspond to the demographic rows in each table

ETH\_WHITE ETH\_BLACK ETH HISPANIC ETH\_ASIAN ETH ALASKAN ETH\_PACIFIC ETH MULTI GEN\_MALE GEN\_FEMALE ECONOMIC DISADVANTAGED STUDENT\_WITH\_DISABILITIES ENGLISH\_LEARNER **FOSTER** GIFTED AND TALENTED **HOMELESS MIGRANT** 

MILITARY CONNECTED